# Edit an Estimate

Locate the estimate you want to edit from the list.

Click on the 3-dot menu located to the right of the estimate.

| Îndu | sTrack MAP | CUSTOMER ESTIMA | SCHEDULE INV                                                 | OICES TIMESHEET          | P.O. REPORTS |                 |            | 208 <u>4</u> 🖵 😮 ⊄             | 9 |
|------|------------|-----------------|--------------------------------------------------------------|--------------------------|--------------|-----------------|------------|--------------------------------|---|
|      | Number     | Company         | Location                                                     | Description              | Date 🕹       | Created<br>By   | Value      | Status                         |   |
|      | 1220       | ABC Company     | 400 S 4th St, ,<br>Suite 1000M,<br>Minneapolis,<br>MN, 55415 | House Esti<br>mate       | 03/30/2023   | Raz<br>Bajwa    | \$8,883.00 | Invoiced                       |   |
|      | 1219       | ABC Company     | 400 S 4th St, ,<br>Suite 1000M,<br>Minneapolis,<br>MN, 55415 | HVAC Servic<br>e Request | 03/29/2023   | Rabeea<br>Anwar | \$6,693.20 | Invoiced<br>Viewed: 03/30/2023 |   |

Select "Edit" from the drop-down list that appears.

| ľ         | Edit               |  |
|-----------|--------------------|--|
| D         | Copy/Clone         |  |
| ٢         | Preview            |  |
| ₽         | Print              |  |
|           | Send               |  |
|           | Convert to Job     |  |
| ::L<br>\$ | Convert to Invoice |  |
| ~         | Mark As Won        |  |
| 0         | Mark As Lost       |  |
| lì        | Mark As Draft      |  |
| Ē         | Delete             |  |

Make any necessary updates to the estimate. Note that only draft and lost estimates can be edited, and that estimates that have been marked as won, converted to an invoice or a job, or scheduled cannot be edited.

Once you're done with the updates, click the "Save" button to save the changes. If you want to save and exit the estimate and go back to the estimate page, click the "Save and Close" button instead.

|          |        | ACTIONS        | • |  |  |  |  |
|----------|--------|----------------|---|--|--|--|--|
| 6        | Save   |                |   |  |  |  |  |
| 6        | Save a | and Close      |   |  |  |  |  |
| ٢        | Previe | ew             |   |  |  |  |  |
|          | Send t | to e-mail      |   |  |  |  |  |
| Ë        | Conve  | Convert to job |   |  |  |  |  |
| =Ľ<br>\$ | Conve  | ert to Invoic  | e |  |  |  |  |

The estimate will remain open, allowing you to continue working on it if needed.

# **Delete an Estimate**

Deleting a Single Estimate:

Find the estimate you want to delete from the list

| Indu  | sTrack MA | P CUSTOMER ESTIMATES SCHE        | DULE INVOICES TIMESHEET P.O. REPO                               | IRTS           |             |         |            |                 |            |                        | 208 <u>4</u> 🖵 🕜 | \$    |
|-------|-----------|----------------------------------|-----------------------------------------------------------------|----------------|-------------|---------|------------|-----------------|------------|------------------------|------------------|-------|
| Searc | ch        | Q Date (from/to):                | Choose a date From 🖸 Ch                                         | ioose a date 1 | ro 🖻        | All 👻   | CLEA       | R FILTER        |            | + ADD NEW              | MORE ACTION      | ons 🗸 |
|       | Number    | Company                          | Location                                                        | De             | escription  |         | Date 🕹     | Created By      | Value      | Status                 |                  |       |
|       | 1220      | ABC Company                      | 400 S 4th St, , Suite 1000M,<br>Minneapolis, MN, 55415          | н              | ouse Estima | e       | 03/30/2023 | Raz Bajwa       | \$8,883.00 | Invoiced               |                  | ÷     |
|       | 1219      | ABC Company                      | 400 S 4th St, , Suite 1000M,<br>Minneapolis, MN, 55415          | H'<br>st       | VAC Service | Reque   | 03/29/2023 | Rabeea<br>Anwar | \$6,693.20 | Invoiced<br>03/30/2023 | Viewed;          | :     |
|       | 1216      | Anderson Lawn<br>Maintenance Inc | 5605 Town Hall Drive, Loretto, N<br>55357                       | MN, Va<br>S    | arious Reme | diation | 03/28/2023 | Raz Bajwa       | \$540.00   | Draft                  |                  | 8     |
|       | 1215      | ABC Company                      | Location 2, 10700 West Highway<br>Suite 27, Plymouth, MN, 55441 | y 55 Va<br>s   | arious Reme | diation | 03/28/2023 | Raz Bajwa       | \$427.11   | Invoiced<br>03/28/2023 | Viewed:          | :     |
|       | 1214      | Electric Motor Supply<br>Co.     | 4650 Main St. NE, Fridely, MN, 5                                | 5421 te        | rri         |         | 03/28/2023 | Raz Bajwa       | \$648.00   | Invoiced<br>03/28/2023 | Viewed:          | :     |

Click on the estimate to open it.

Click on the Actions button and select Delete from the dropdown list.

| ľ        | Edit               |
|----------|--------------------|
| D        | Copy/Clone         |
| ۲        | Preview            |
| ₽        | Print              |
|          | Send               |
|          | Convert to Job     |
| ≡Ľ<br>\$ | Convert to Invoice |
| ~        | Mark As Won        |
| 0        | Mark As Lost       |
| lì       | Mark As Draft      |
| Ē        | Delete             |

A Deleting Confirmation window will appear. Click Yes to confirm the delete action or No to cancel it.

| Deleting Confirmation |                          |     |           |  |  |  |  |  |  |
|-----------------------|--------------------------|-----|-----------|--|--|--|--|--|--|
| Are you               | sure you want<br>permane |     | ne record |  |  |  |  |  |  |
|                       | CANCEL                   | YES |           |  |  |  |  |  |  |

The estimate will be removed from the list.

**Deleting Multiple Estimates:** 

Tick the checkboxes to the left of the estimates you want to delete in the list.

|   | Number | Company                   | Location                                                                      | Description                      | Date 🕹     | Created<br>By   | Value          | Status                    |    |
|---|--------|---------------------------|-------------------------------------------------------------------------------|----------------------------------|------------|-----------------|----------------|---------------------------|----|
|   | 1219   | ABC Company               | 400 S 4th St, ,<br>Suite 1000M,<br>Minneapolis,<br>MN, 55415                  | HVAC Servic<br>e Request         | 03/29/2023 | Rabeea<br>Anwar | \$6,693.20     | Won<br>Viewed: 03/29/2023 | I  |
|   | 1218   | Complete<br>Air& Heat inc | 1395 South<br>Patrick Dr,<br>Satellite Beach,<br>FL, 32937                    | trying                           | 03/29/2023 | Rabeea<br>Anwar | \$499,322.00   | Assigned                  | I. |
| 9 | 1217   | Chirs<br>company          | Test location ,<br>400 S 4th St,<br>Suite 1000M,<br>minneapolis,<br>MN, 55401 | trying servic<br>e agreemen<br>t | 03/29/2023 | Rabeea<br>Anwar | \$9,012,000.00 | Won                       | ł  |

Click on the More Actions button. Select Delete from the dropdown list.

| W |    | MORE ACTIONS 🔻 |
|---|----|----------------|
|   | ம் | Mark as Won    |
| 1 | Ģ  | Mark as Lost   |
|   | Ō  | Delete         |

1. Confirm the delete action.

| Deleting Confirmation                                      |     |  |  |  |  |  |  |  |  |
|------------------------------------------------------------|-----|--|--|--|--|--|--|--|--|
| Are you sure you want to delete the record(s) permanently? |     |  |  |  |  |  |  |  |  |
| CANCEL                                                     | YES |  |  |  |  |  |  |  |  |

All the selected estimates will be removed from the list.

#### Send an Estimate

Find the estimate you want to send in the list.

Click on the 3-dot menu located to the right of the estimate.

| Îndu | sTrack MAP | CUSTOMER ESTIMA | SCHEDULE INV                                                 | DICES TIMESHEET          | P.O. REPORTS |                 |            | 208 🖓 🖓 🔇                      | • • • |
|------|------------|-----------------|--------------------------------------------------------------|--------------------------|--------------|-----------------|------------|--------------------------------|-------|
|      | Number     | Company         | Location                                                     | Description              | Date 🕹       | Created<br>By   | Value      | Status                         |       |
|      | 1220       | ABC Company     | 400 S 4th St, ,<br>Suite 1000M,<br>Minneapolis,<br>MN, 55415 | House Esti<br>mate       | 03/30/2023   | Raz<br>Bajwa    | \$8,883.00 | Invoiced                       | :     |
|      | 1219       | ABC Company     | 400 S 4th St, ,<br>Suite 1000M,<br>Minneapolis,<br>MN, 55415 | HVAC Servic<br>e Request | 03/29/2023   | Rabeea<br>Anwar | \$6,693.20 | Invoiced<br>Viewed: 03/30/2023 | ÷     |

Select the Send option from the dropdown list

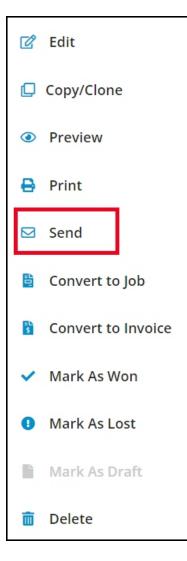

The Email Estimate window will appear.

| Email Estimate           | 2                                                                  | >          |
|--------------------------|--------------------------------------------------------------------|------------|
| From:                    | development@industrack.com                                         |            |
| Recipients               | s: sales@industrack.com                                            |            |
| Subject:                 | Estimate 1219 from IndusTrack Demo1                                |            |
| Dear John                | Wilson,                                                            |            |
| Please revi              | ew the attached estimate. Feel free to contact with any questions. |            |
| To review t              | the estimate online <u>click here</u> .                            |            |
| We look for              | rward to working with you.                                         |            |
| Thanks for<br>IndusTrack | your consideration!<br>c Demo1                                     |            |
|                          |                                                                    | CLOSE SEND |

Click the Send button to process and send the estimate to the contact person's email address that is specified in their Address Book.

#### **Print an Estimate**

Find the estimate you want to print from the list.

Click on the 3-dot menu located to the right of the estimate.

| Indu | I <b>sTrack</b> MAR | P CUSTOMER ESTIMA | ATES SCHEDULE INV                                            | OICES TIMESHEET          | P.O. REPORTS |                 |            | 20 <u>3</u> 🖵 😮 🌣 🙁            |
|------|---------------------|-------------------|--------------------------------------------------------------|--------------------------|--------------|-----------------|------------|--------------------------------|
|      | Number              | Company           | Location                                                     | Description              | Date 🕹       | Created<br>By   | Value      | Status                         |
|      | 1220                | ABC Company       | 400 S 4th St, ,<br>Suite 1000M,<br>Minneapolis,<br>MN, 55415 | House Esti<br>mate       | 03/30/2023   | Raz<br>Bajwa    | \$8,883.00 |                                |
|      | 1219                | ABC Company       | 400 S 4th St, ,<br>Suite 1000M,<br>Minneapolis,<br>MN, 55415 | HVAC Servic<br>e Request | 03/29/2023   | Rabeea<br>Anwar | \$6,693.20 | Invoiced<br>Viewed: 03/30/2023 |

Select the Print option from the dropdown list.

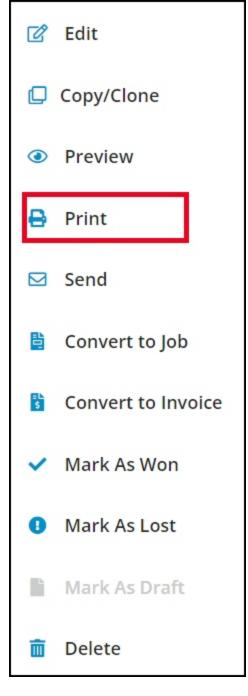

The Print Preview page will appear.

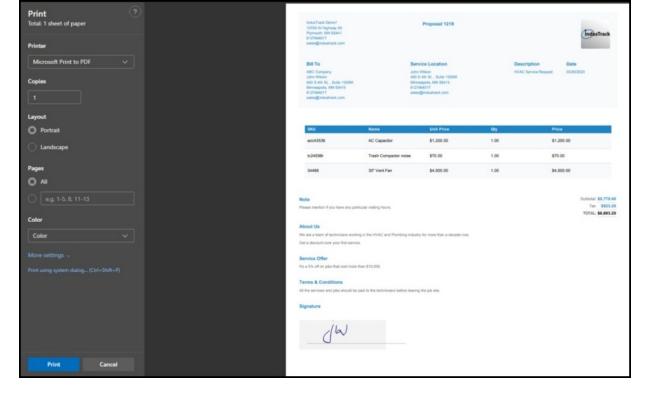

Set up the print settings, such as the printer to be used, paper size, color, and other preferences.

| Print (2)<br>Total: 1 sheet of paper<br>Printer | រាល់នៅកំណង Danus1<br>10700 W Highway 58<br>Pigmapan, MM 55441<br>8122464017<br>នេះខែមើល្អី exclusion                              |                                   | Proposal 1218                                                                                                    |      | Industrack                                              |
|-------------------------------------------------|----------------------------------------------------------------------------------------------------|-----------------------------------|----------------------------------------------------------------------------------------------------|------|---------------------------------------------------------|
| Microsoft Print to PDF V                        | Bill To<br>ABC Company<br>John Wilson<br>400 Birth 51, Suche 1000M<br>Minosophis, Mit Setti<br>51278-9407<br>sales@industrack.com |                                   | Service Location<br>Jahn Wilson<br>Ido 5 44 81, Suite 1900M<br>Mitmespole, NUE Biels<br>122746017<br>uiles@industrack.com |      | ription Date<br>Service Request 03/05/0029              |
| Layout                                          |                                                                                                    |                                   |                                                                                                    |      |                                                         |
| O Portrait                                      | 19KU                                                                                                    | Name                              | Unit Price                                                                                                    | Oly  | PMR 1                                                   |
| C Landscape                                     | acc43536                                                                                                    | AC Capacitor                      | \$1,200.00                                                                                                    | 1.00 | \$1,200.00                                              |
|                                                 | tc24598r                                                                                                    | Trash Compactor noise             | \$70.00                                                                                                    | 1.00 | \$70.00                                                 |
| Pages                                           | 34466                                                                                                    | 30" Vent Fan                      | \$4,500.00                                                                                                    | 1.00 | \$4,500.00                                              |
| O All                                           |                                                                                                    |                                   |                                                                                                    |      |                                                         |
| C e.g. 1-5, 8, 11-13                            | Note<br>Pease mention if you have any parts                                                                                       | ular visiting hours.              |                                                                                                    |      | Subtotal: 15.778.80<br>Tai: 5923.29<br>TOTAL: 56,653.29 |
|                                                 | About Us                                                                                                    |                                   |                                                                                                    |      |                                                         |
| Color 🗸                                         | We are a team of technicians working                                                                                              |                                   | dustry for more than a decade now.                                                                                        |      |                                                         |
|                                                 | Get a discount over your first service.                                                                                           |                                   |                                                                                                    |      |                                                         |
|                                                 | Service Offer                                                                                                    |                                   |                                                                                                    |      |                                                         |
|                                                 | It's a 5% off on jobs that cost more th                                                                                           | un \$10,000.                      |                                                                                                    |      |                                                         |
|                                                 | Terms & Conditions                                                                                                    |                                   |                                                                                                    |      |                                                         |
|                                                 | All the services and jobs should be p                                                                                             | aid to the techniciaers before is | aving the job alte.                                                                                                    |      |                                                         |
|                                                 | Signature                                                                                                    |                                   |                                                                                                    |      |                                                         |
|                                                 | JW                                                                                                    |                                   |                                                                                                    |      |                                                         |
| Print Cancel                                    |                                                                                                    |                                   |                                                                                                    |      |                                                         |

Once you have finished configuring the settings, click the Print button.

| Print ?<br>Total: 1 sheet of paper       | Inductivacia Demot<br>10700 W Highway 58<br>Phymouth, MM 55441<br>812444017 |                                  | Proposal 1219                                                                          |      | Inglistrack                                                |
|------------------------------------------|-----------------------------------------------------------------------------|----------------------------------|----------------------------------------------------------------------------------------|------|------------------------------------------------------------|
| Printer                                  | sales@industrack.com                                                        |                                  |                                                                                        |      |                                                            |
| Microsoft Print to PDF V                 | Bill To<br>ABC Company<br>John Witten<br>400 8-411 5L, Turke 10004          |                                  | Service Location<br>John Wilson<br>400 S 4th St., Suite 1000ki<br>Mitmespice, MN 85415 |      | cription Date<br>Service Request 00/25/023                 |
| 1                                        | Minneapola, MN 55415<br>0121454017<br>aalee@industrack.com                  |                                  | 8122464017<br>salee@industrack.com                                                     |      |                                                            |
| Layout                                   |                                                                             |                                  |                                                                                        |      |                                                            |
| O Portrait                               | SHU-                                                                        | Name                             | Unit Price                                                                             | Oty  | Price                                                      |
| -                                        | acc+3536                                                                    | AC Capacitor                     | \$1,200.00                                                                             | 1.00 | \$1,200.00                                                 |
| C Landscape                              | tc24598r                                                                    | Trash Compactor nois             | e \$70.00                                                                              | 1.00 | \$70.00                                                    |
| Pages                                    | 34466                                                                       | 30* Vent Fan                     | \$4,500.00                                                                             | 1.00 | \$4,500.00                                                 |
| O AII                                    |                                                                             |                                  |                                                                                        |      |                                                            |
| eg. 1-5, 8, 11-13                        | Note<br>Please mention if you have any part                                 | cular visiting hours.            |                                                                                        |      | Subtotal: \$5,776.50<br>Tac: \$523.29<br>TOTAL: \$6,693.29 |
| Color                                    | About Us                                                                    |                                  |                                                                                        |      |                                                            |
| Color                                    | We are a team of techniciane working                                        | g in the HVAC and Pluntsing i    | industry for more than a decade now.                                                   |      |                                                            |
|                                          | Gat a discourt over your first service                                      |                                  |                                                                                        |      |                                                            |
| More settings 🐱                          | Service Offer                                                               |                                  |                                                                                        |      |                                                            |
| Print using system dialog (Ctrl+Shift+P) | Its a 5% off on jobs that cost more t                                       | han \$10,000.                    |                                                                                        |      |                                                            |
|                                          | Terms & Conditions                                                          |                                  |                                                                                        |      |                                                            |
|                                          | All the services and jobs should be p                                       | paid to the techniciaes before i | insering the job site.                                                                 |      |                                                            |
|                                          | Signature                                                                   |                                  |                                                                                        |      |                                                            |
|                                          | JW                                                                          |                                  |                                                                                        |      |                                                            |
| Print Cancel                             |                                                                             |                                  |                                                                                        |      |                                                            |

The estimate will start to print according to the settings you have specified

### Mark an Estimate as Won

Marking a single estimate as won:

Locate the estimate that has been accepted and approved by the customer.

Click on the three-dot menu on the right-hand side of the estimate.

| Îndu | IsTrack MAP | CUSTOMER ESTIMA | SCHEDULE INV                                                 | DICES TIMESHEET          | P.O. REPORTS |                 |            | 208 💭 😯 🌣                      | 8 |
|------|-------------|-----------------|--------------------------------------------------------------|--------------------------|--------------|-----------------|------------|--------------------------------|---|
|      | Number      | Company         | Location                                                     | Description              | Date 🕹       | Created<br>By   | Value      | Status                         |   |
|      | 1220        | ABC Company     | 400 S 4th St, ,<br>Suite 1000M,<br>Minneapolis,<br>MN, 55415 | House Esti<br>mate       | 03/30/2023   | Raz<br>Bajwa    | \$8,883.00 |                                |   |
|      | 1219        | ABC Company     | 400 S 4th St, ,<br>Suite 1000M,<br>Minneapolis,<br>MN, 55415 | HVAC Servic<br>e Request | 03/29/2023   | Rabeea<br>Anwar | \$6,693.20 | Invoiced<br>Viewed: 03/30/2023 |   |

Select the "Mark as Won" option from the drop-down list.

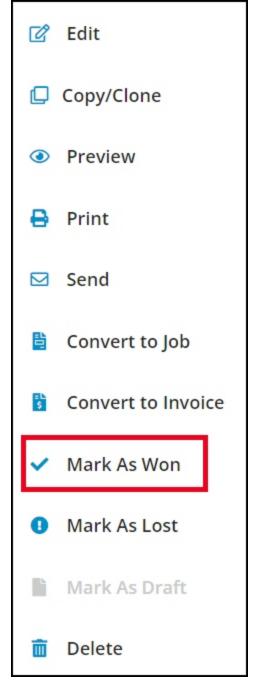

Confirm the action by clicking "Yes" or cancel it by clicking "No".

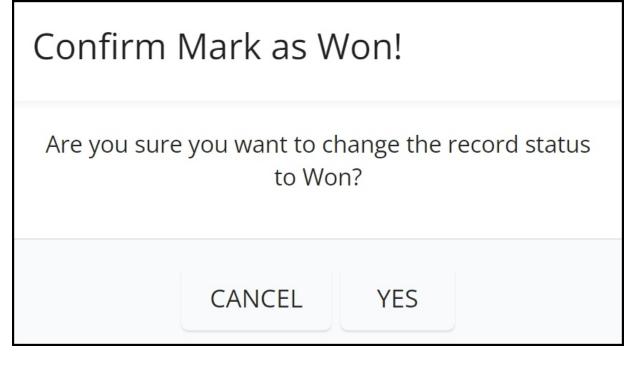

The estimate's status will be updated to "Won".

Marking multiple estimates as won:

Tick the checkboxes to the left of the estimates that have been accepted and approved.

|   | Number | Company                   | Location                                                                      | Description                      | Date 🕹     | Created<br>By   | Value          | Status                    |   |
|---|--------|---------------------------|-------------------------------------------------------------------------------|----------------------------------|------------|-----------------|----------------|---------------------------|---|
|   | 1219   | ABC Company               | 400 S 4th St, ,<br>Suite 1000M,<br>Minneapolis,<br>MN, 55415                  | HVAC Servic<br>e Request         | 03/29/2023 | Rabeea<br>Anwar | \$6,693.20     | Won<br>Viewed: 03/29/2023 | I |
| • | 1218   | Complete<br>Air& Heat inc | 1395 South<br>Patrick Dr,<br>Satellite Beach,<br>FL, 32937                    | trying                           | 03/29/2023 | Rabeea<br>Anwar | \$499,322.00   | Assigned                  | I |
|   | 1217   | Chirs<br>company          | Test location ,<br>400 S 4th St,<br>Suite 1000M,<br>minneapolis,<br>MN, 55401 | trying servic<br>e agreemen<br>t | 03/29/2023 | Rabeea<br>Anwar | \$9,012,000.00 | Won                       | : |

Click on the "More Actions" button.

Select the "Mark as Won" option from the drop-down list.

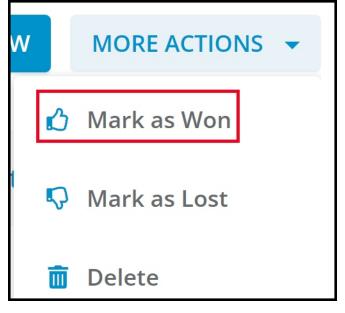

Confirm the action.

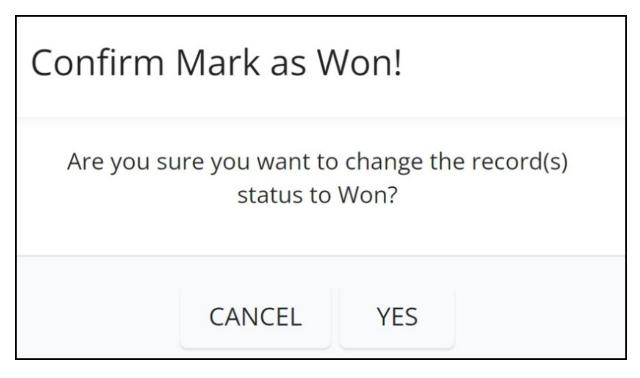

The statuses of all the selected estimates will be updated to "Won".

Mark an Estimate as Lost

# Marking a single estimate as lost:

Locate the estimate that has been disapproved or declined by the customer.

Click on the three-dot menu on the right-hand side of the estimate.

| İndu | sTrack MAR | CUSTOMER ESTIMA | ATES SCHEDULE INV                                            | OICES TIMESHEET          | P.O. REPORTS |                 |            | 208 🖓 🖓 🔇                      | <b>\$</b> @ |
|------|------------|-----------------|--------------------------------------------------------------|--------------------------|--------------|-----------------|------------|--------------------------------|-------------|
|      | Number     | Company         | Location                                                     | Description              | Date 🕹       | Created<br>By   | Value      | Status                         |             |
|      | 1220       | ABC Company     | 400 S 4th St, ,<br>Suite 1000M,<br>Minneapolis,<br>MN, 55415 | House Esti<br>mate       | 03/30/2023   | Raz<br>Bajwa    | \$8,883.00 |                                | :           |
|      | 1219       | ABC Company     | 400 S 4th St, ,<br>Suite 1000M,<br>Minneapolis,<br>MN, 55415 | HVAC Servic<br>e Request | 03/29/2023   | Rabeea<br>Anwar | \$6,693.20 | Invoiced<br>Viewed: 03/30/2023 | :           |

Select the "Mark as Lost" option from the drop-down list.

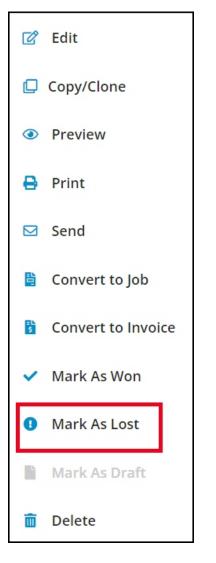

Confirm the action by clicking "Yes" or cancel it by clicking "No".

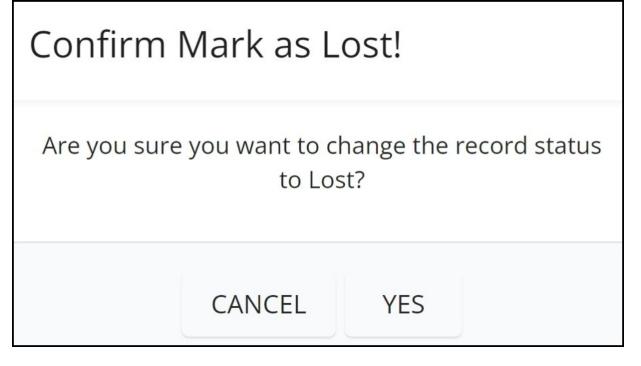

The estimate's status will be updated to "Lost".

## Marking multiple estimates as lost:

Tick the checkboxes to the left of the estimates that have been disapproved or declined.

|   | Number | Company                   | Location                                                                      | Description                      | Date 🕹     | Created<br>By   | Value          | Status                    |   |
|---|--------|---------------------------|-------------------------------------------------------------------------------|----------------------------------|------------|-----------------|----------------|---------------------------|---|
| 1 | 1219   | ABC Company               | 400 S 4th St, ,<br>Suite 1000M,<br>Minneapolis,<br>MN, 55415                  | HVAC Servic<br>e Request         | 03/29/2023 | Rabeea<br>Anwar | \$6,693.20     | Won<br>Viewed: 03/29/2023 | : |
| 1 | 1218   | Complete<br>Air& Heat inc | 1395 South<br>Patrick Dr,<br>Satellite Beach,<br>FL, 32937                    | trying                           | 03/29/2023 | Rabeea<br>Anwar | \$499,322.00   | Assigned                  | I |
| 2 | 1217   | Chirs<br>company          | Test location ,<br>400 S 4th St,<br>Suite 1000M,<br>minneapolis,<br>MN, 55401 | trying servic<br>e agreemen<br>t | 03/29/2023 | Rabeea<br>Anwar | \$9,012,000.00 | Won                       | ÷ |

Click on the "More Actions" button.

Select the "Mark as Lost" option from the drop-down list.

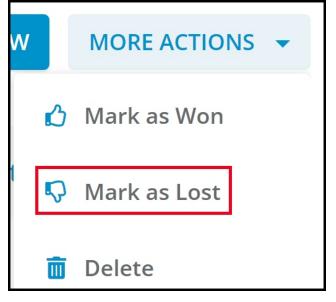

Confirm the action.

| Confirm Mark as Lost!                                         |
|---------------------------------------------------------------|
| Are you sure you want to change the record(s) status to Lost? |
| CANCEL YES                                                    |

The statuses of all the selected estimates will be updated to "Lost".

The option to mark an estimate as lost can also be accessed with the estimate open. Go to the Actions tab and select "Mark as Lost" from the drop-down list.

Preview and Create a PDF of an Estimate

Previewing an estimate:

Click on the three-dot menu on the right-hand side of the estimate.

| Indu | sTrack MAR | CUSTOMER ESTIMA | SCHEDULE IN                                                  | NVOICES TIMESHEET        | P.O. REPORTS |                 |            | 208 🖵 🖓                        | <b>\$</b> |
|------|------------|-----------------|--------------------------------------------------------------|--------------------------|--------------|-----------------|------------|--------------------------------|-----------|
|      | Number     | Company         | Location                                                     | Description              | Date 🕹       | Created<br>By   | Value      | Status                         |           |
|      | 1220       | ABC Company     | 400 S 4th St, ,<br>Suite 1000M,<br>Minneapolis,<br>MN, 55415 | House Esti<br>mate       | 03/30/2023   | Raz<br>Bajwa    | \$8,883.00 | Invoiced                       | :         |
|      | 1219       | ABC Company     | 400 S 4th St, ,<br>Suite 1000M,<br>Minneapolis,<br>MN, 55415 | HVAC Servic<br>e Request | 03/29/2023   | Rabeea<br>Anwar | \$6,693.20 | Invoiced<br>Viewed: 03/30/2023 | :         |

Select "Preview" from the drop-down list.

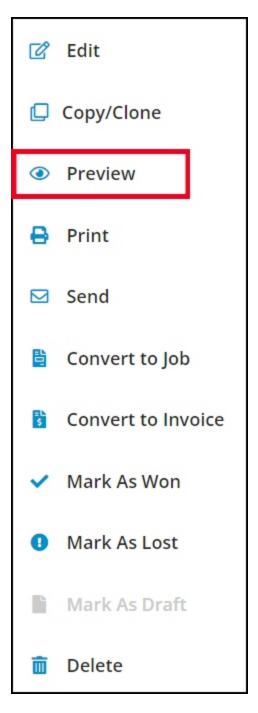

The Estimate Preview page will be displayed.

| 03/27 | 7/2023    |
|-------|-----------|
| 03/21 | 7/2023    |
| 03/27 | 7/2023    |
| 03/27 | 7/2023    |
|       |           |
| -     |           |
| Prop  | iosal 248 |
| n 123 |           |
|       |           |
|       |           |
|       |           |
|       |           |
|       |           |
|       |           |
|       |           |
|       |           |
|       |           |
|       |           |
|       |           |
|       |           |
|       |           |
|       |           |
|       |           |
|       |           |
|       |           |
|       |           |
|       | n 123     |

## Creating a PDF copy:

On the Estimate Preview page, click the "Save as PDF" button at the upper right-hand corner of the estimate.

| imate Preview                                                                                                    |             |              |             |
|----------------------------------------------------------------------------------------------------|-------------|--------------|-------------|
|                                                                                                    |             | 8            | SAVE AS PDF |
| InglusTrack                                                                                                    | Date        | 03/27/2023   |             |
|                                                                                                    | Description | Proposal 248 |             |
| 10700 W Highway 55<br>Plymouth, MN fligh<br>6124296636<br>sales@industrack.com<br><u>EIII To</u><br>??? ??? ( 468 )<br>??? ??? ( 468 )<br>13001-13055 Nicollet Avenue |             |              |             |
| Burnsville, MN Service Location 222 222 (468) 13001-13055 Nicollet Avenue Burnsville, MN                                                                              |             |              |             |
|                                                                                                    |             |              | 5105        |
|                                                                                                    |             |              | CLOSE       |

A PDF file of the estimate will be downloaded to your computer.

Open the downloaded PDF file to view it, or save it in your computer folder.

If the estimate looks good, you can send it to the customer or print a copy. These options are available at the "Actions" button.

If there is something you want to change, you can go back and edit the estimate before sending or printing it.

Please refer to the article below for instructions on how to convert Estimates into Invoices and Jobs: Convert Estimates – IndusTrack Support